# **JetControl 24x**

Version Update from V. 3.18 to V. 3.20

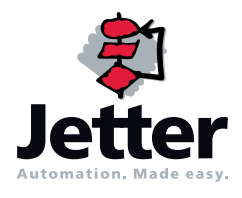

Jetter AG reserves the right to make alterations to its products in the interest of technical progress. These alterations need not to be documented in every single case.

This user information and the information contained herein have been compiled with due diligence. Jetter AG shall not be liable for errors contained herein or for incidental or consequential damage in connection with the furnishing, performance, or use of this material.

The brand names and product names used in this manual are trade marks or registered trade marks of the respective title owner.

# **[Table of Contents](#page-3-0)**

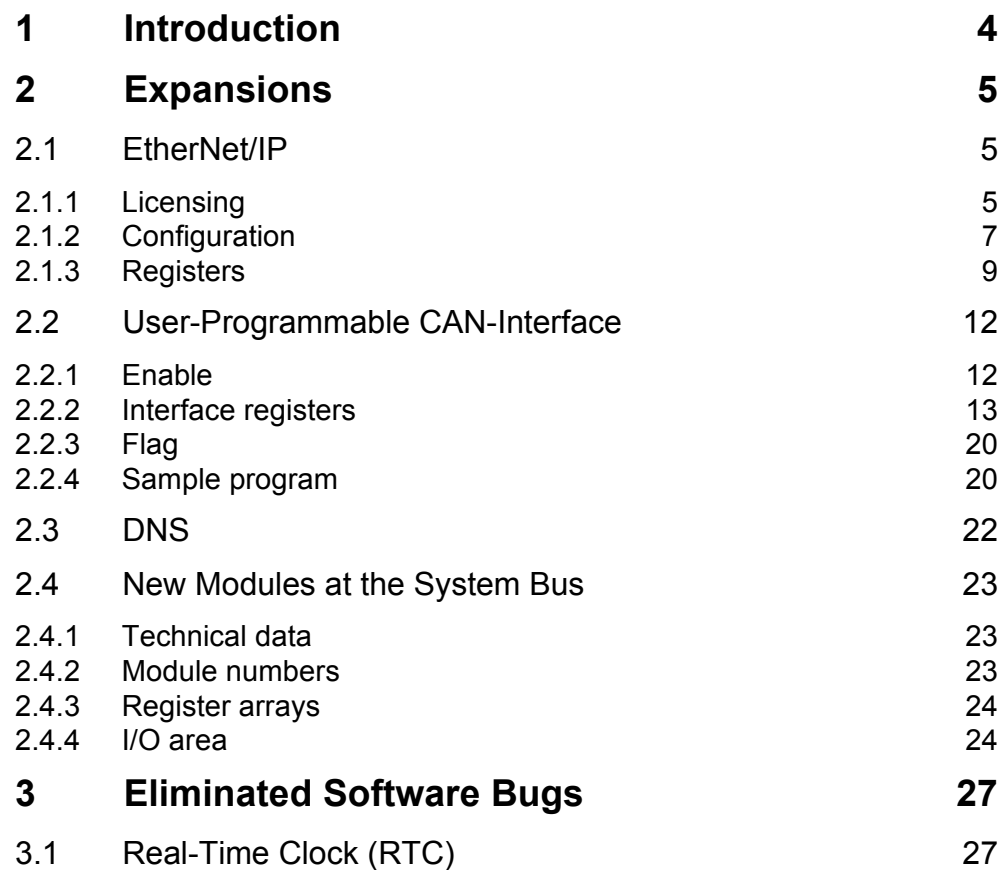

# <span id="page-3-1"></span><span id="page-3-0"></span>**1** Introduction

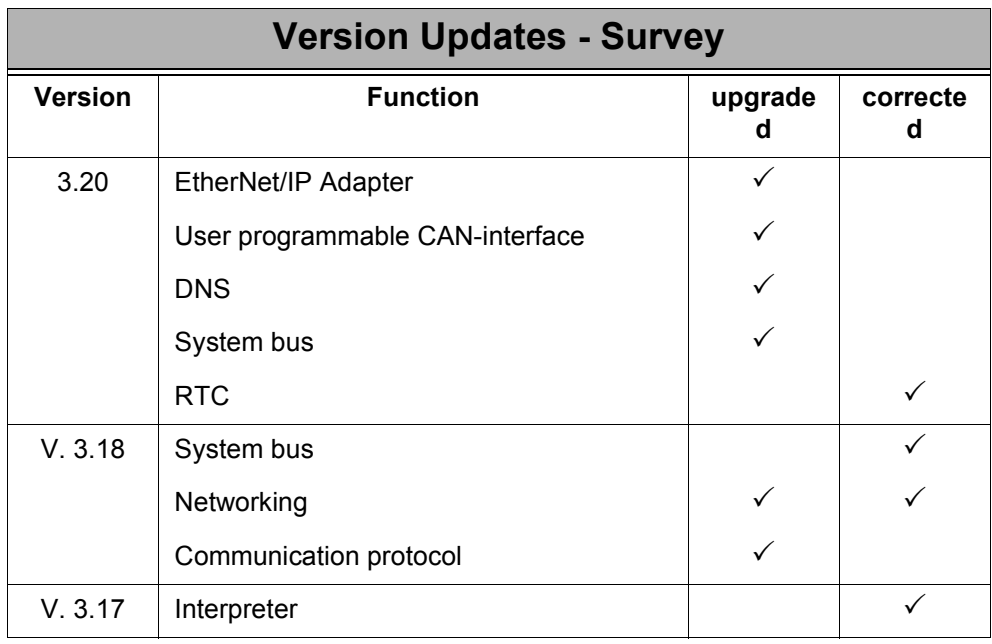

# <span id="page-4-0"></span>**2 Expansions**

## <span id="page-4-1"></span>**2.1 EtherNet/IP**

An EtherNet/IP adapter has been integrated into JetControl24x, which allows for 2 connections max. with EtherNet/IP controllers. The "Generic Device" profile is supported.

An EDS file (Electronic Data Sheet) for JetControl 24x is available on demand.

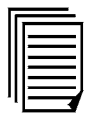

### <span id="page-4-2"></span>**2.1.1 Licensing**

To be able to use the EtherNet/IP communication protocol there has to be a valid license file when JetControl is booting. This license is an individual license, i.e. for each JetControl an individual license file is required.

If the EtherNet/IP communication protocol is ordered within the framework of a package, a valid license file is included in the delivery. This file must not be deleted. For reorders the serial number on the nameplate of the JetControl has to be indicated.

#### **License File**

The license file is named "license.dat" and is located in the subdirectory "/licenses". This file is a pure text file.

The file is split-up into certain sections. In the "ETHERNET\_IP" section, there is the key for releasing the EtherNet/IP functions.

#### **Note!**

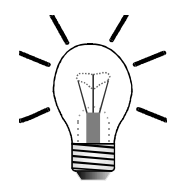

The license information for the Web functions and the Modbus/TCP protocol, if applicable, is also contained in this file. If various functions are purchased at different points in time, the contents of the various license files have to be copied together to create a common "license.dat" file.

#### **Example:**

```
[SMTPHTTP]
CONTROLLER=JetControl24x
SERIALNUMBER=20030825070353
LICENSE=bb40478bf99d5383cb8ad911879852330080f9296542bf55
```

```
[MODBUS_TCP]
CONTROLLER=JetControl24x
SERIALNUMBER=20030825070353
LICENSE=171a1dd0a3c7cfd99121834ba2c208d65adad1733f51e50f
```

```
[ETHERNET_IP]
CONTROLLER=JetControl24x
SERIALNUMBER=20030825070353
LICENSE=fc071dccbeda14c48ccd9e56c0df157447c7be6e2205f812
```
#### **Note!**

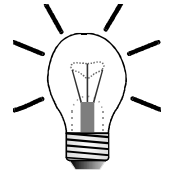

The subdirectory "/licenses" and the file "license.dat" are always available and cannot be cleared - not even by formatting the flash disk. If there is no license, the file will be empty, though.

The file has got a constant date and the permanent file length 0.

#### **Availability of Web-Functions**

The Web-functions are initialized after having switched on the controller. Bit 6 of register **2930** indicates the initialization status of the EtherNet/IP protocol, respectively of its availability.

If bit 6 has not been set, there is either no valid licence avialable, or the EtherNet/IP function has been disabled by means of register 2910 ([See "Time Base" on page 8.](#page-7-0)).

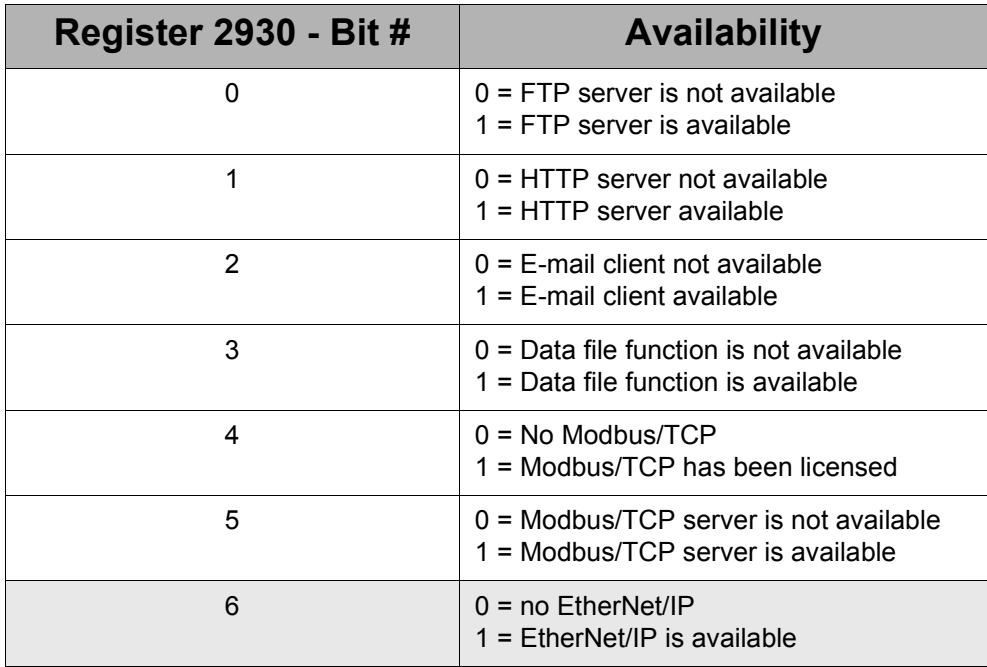

### <span id="page-6-0"></span>**2.1.2 Configuration**

The "HostName" of the controller is needed for EtherNet/IP; it is set in the configuration memory.

The configuration memory can be accessed by means of the "/System/cfgvar.ini" file or registers 10131 through 10145 and 10200 through 10219. The configuration memory is read out once during boot-up of the controller. This means that for the changes to take effect, the JetControl must be re-started.

### **Configuration File**

In order to gain access to the configuration file '/System/cfgvar.ini', the user having got the administrator rights must have been connected. This file has the same structure as a Windows \*.INI file:

```
[CFGVAR]
Version = 5
IP_Address = 192.128. 10. 97
IP_SubNetMask = 255.255.255. 0
IP_DefGateway = 192.128. 10. 1
BasePort = 50000
IP_DNS = 192.118.210.209
HostNameType = 1
HostName = JetControl24x
```
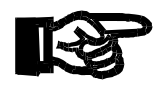

Please do by no means alter the version number!

# **Important!**

### **Registers**

Alternative access to the configuration memory is possible via registers 10131 through 10145 and 10200 through 10219.

In order to make a change via registers, first password register with password value 2002149714 (0x77566152) must be loaded. After this, registers 10132 through 10145 and 10200 through 10219 must be adjusted. Then, the changes must be saved to the configuration memory by writig any value into register 10100.

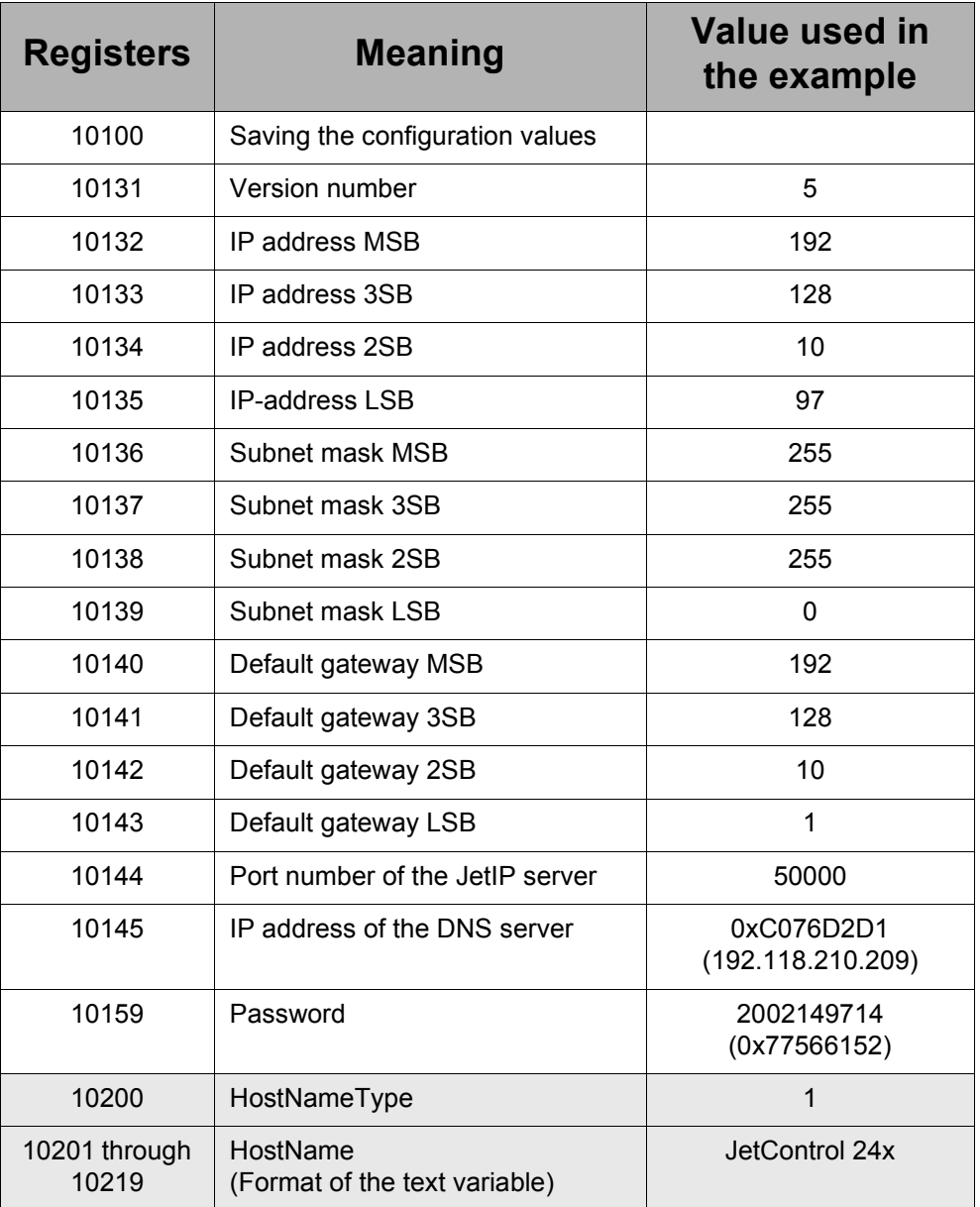

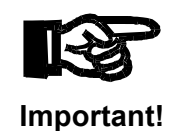

Please do by no means change the version number in register 10131.

### <span id="page-7-0"></span>**Time Base**

The time base for processing the EtherNet/IP protocol can be set in the non-volatile register **2910**.

During boot-up, the set value is used for initializing the EtherNet/IP functions. This means that the controller has to be re-started for the value to be taken over after an alteration.

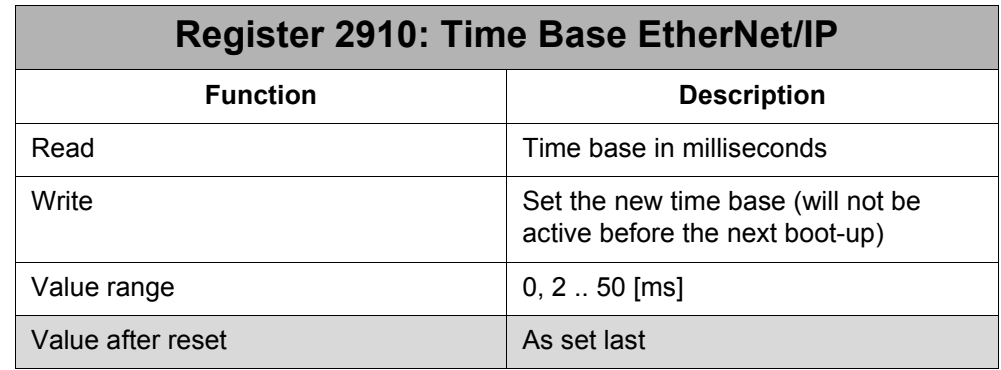

At value '0', the Ethernet/IP adapter is not installed.

#### **HostName / HostNameType**

By means of the "HostNameType", the actually used "HostName" can be adjusted. At a "HostNameType" 1 or 2, the position identifiers of the 3 IP-address switches (S31 through S33) are attached to the "HostName" in the configuration memory. At a "HostNameType" of 3 or 4, the last three nibbles are attached to the IP-address of the controller. This way it its possible to generate unambiguous "HostName".

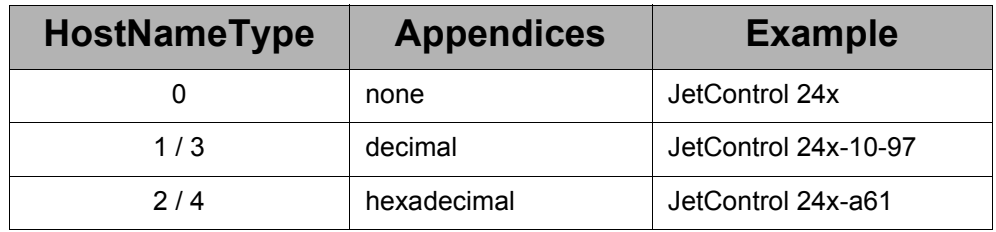

### <span id="page-8-0"></span>**2.1.3 Registers**

For communication with the EtherNet/IP controller, there are some 32 bit large registers available, into which the controller writes the output information, and out of which it reads the input information.

These communication registers have been subdivided in two sets each: There is one set, by which the values transmitted via EtherNet/IP are accessed directly. And there is the second set, which serves as an intermediate buffer thus safeguarding data consistency in the entire set. The values are transmitted from and to the buffer registers by means of a command issued by the user.

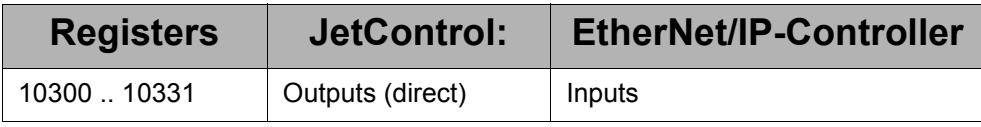

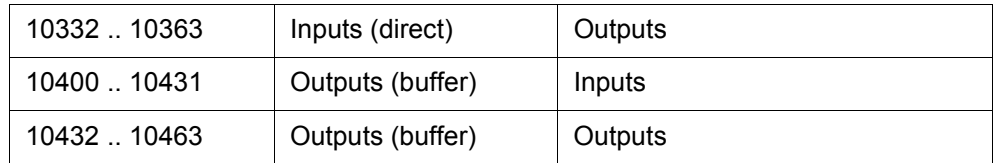

#### **Control Registers**

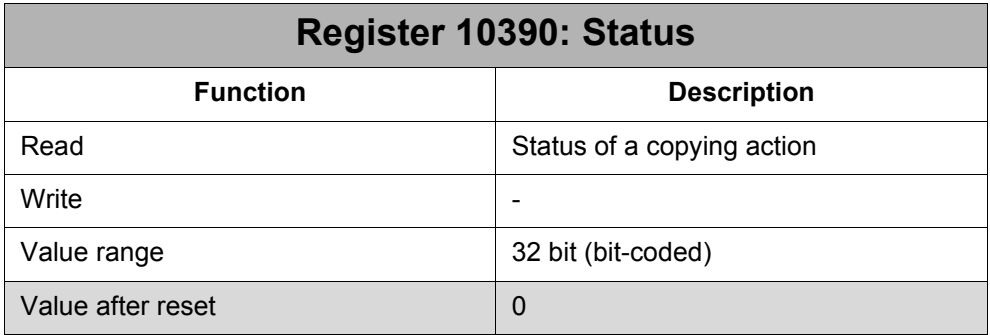

#### **Meaning of the individual status register bits:**

#### **Bit 0: Copy EtherNet/IP inputs**

1 = Copying is in process

The contents of buffer registers 10400 through 10431 are transferred to registers 10300 through 10331 and made available to the EtherNet/IP.

 $0 =$  there is no active copying process

The data of buffer registers 10400 through 10431 can be changed consistently.

#### **Bit 1: Copy EtherNet/IP outputs**

1 = Copying is in process

The contents of registers 10332 through 10363 are transmitted to buffer registers 10432 through 10463.

 $0 =$  there is no active copying process

The data of buffer registers 10432 through 10463 can be accessed consistently.

Copying from or to buffer registers is asynchronous with the application program; among others, it is dependent on the EtherNet/IP cycle. This means that if a copying process has been triggered by an instruction register, resetting the respective bit in the status register, must be waited for, before another instruction can be given, or before data registers can be accessed.

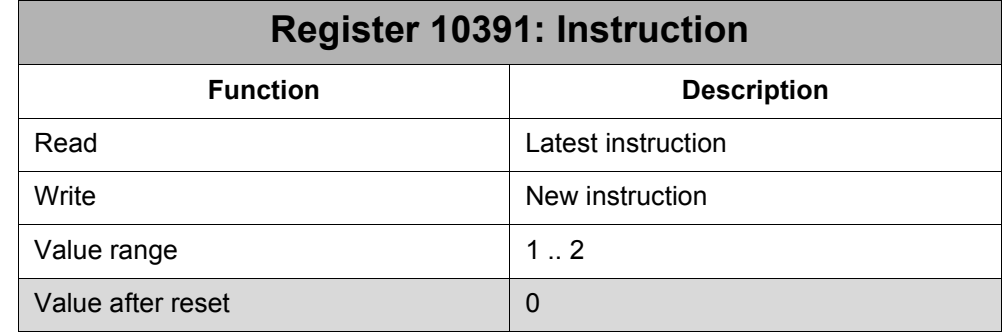

#### **The following instructions are available for the controller:**

#### **1 Copy EtherNet/IP inputs:**

The contents of buffer registers 10400 through 10431 are transferred to registers 10300 through 10331 and made available to the EtherNet/IP.

#### **2 Copy EtherNet/IP outputs:**

The contents of registers 10332 through 10363 are transmitted to buffer registers 10432 through 10463.

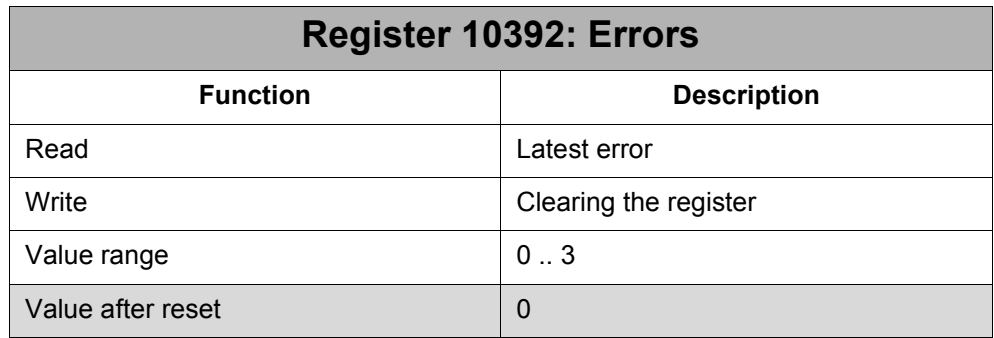

#### **Potential errors:**

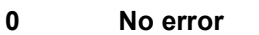

#### **1 Copying the inputs is in process already:**

If, after issuing command 1, and while bit 0 still remains set in the status register, command 1 is written again, the latest command will be ignored and the error register is set to 1.

#### **2 Copying the inputs is in process already:**

If, after issuing command 2, and while bit 1 still remains set in the status register, command 2 is written again, the latest command is ignored and the error register is set to 2.

#### **3 Unknown Command**

## <span id="page-11-0"></span>**2.2 User-Programmable CAN-Interface**

#### **Note!**

Basic knowledge of the Controller Area Network (CAN) is required for using functions having been provided in JetControl 24x and for understanding their description.

If the user-programmable CAN-interface (CAN-PRIM) is active, 32 virtual message boxes are available to the user. Each of these boxes can be configured as a transmit or receive box with its individual CAN-ID. For this, the ID width (11 or 29 bit) can be set for all boxes alike. Varying settings are not possible.

#### **Note!**

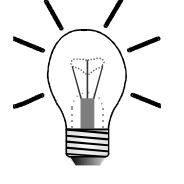

When the user-programmable CAN interface is applied, only 9 non-intelligent I/O modules max. can further be connected to the controller. If additional CANopen devices are applied, the number of non-intelligent modules is reduced to 7. If 29 bit wide CAN identifiers are applied, only non-intelligent modules having got '2' as the first figure of their serial number may be connected. If older I/O modules (the serial number starts with '1') are to be applied, only IDs of 11 bit width may be applied.

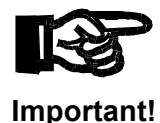

Please make sure that, during boot-up of the controller, the connected devices being controlled via CAN-PRIM are not transmitting any messages!

### <span id="page-11-1"></span>**2.2.1 Enable**

The function is enabled by the special functions register of the system bus driver.

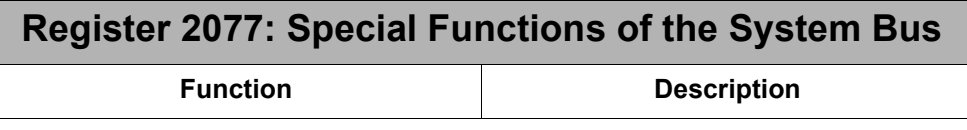

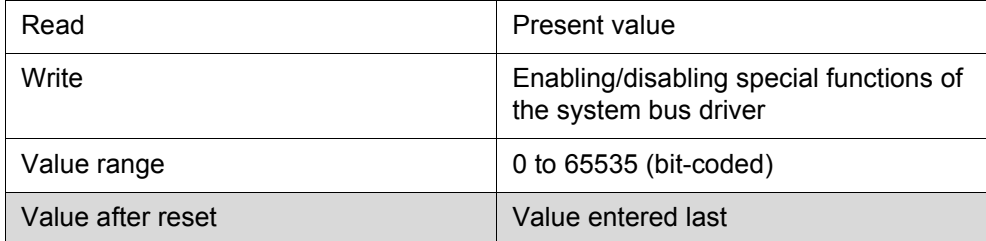

#### **Meaning of the individual controller bits:**

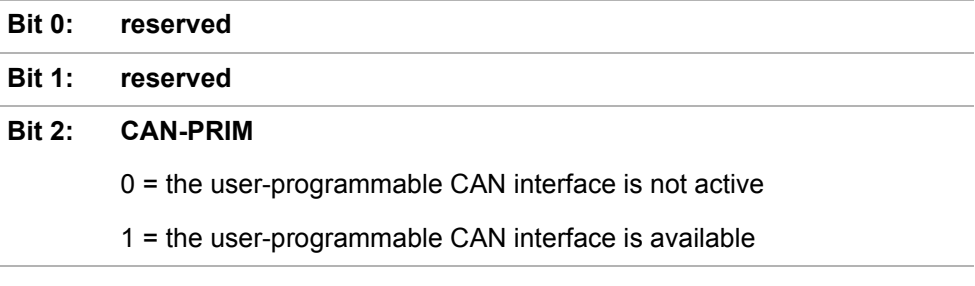

#### **Note!**

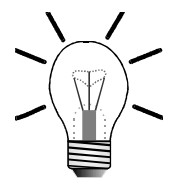

The content of this register is remanent. This means its value is stored at switching off the controller.

The settings of this register are only evaluated during re-start of the controller.

### <span id="page-12-0"></span>**2.2.2 Interface registers**

Access to the user-programmable interface can be made by means of the following registers. The content of a message box will be displayed. The respective box is called up via an index register (10502).

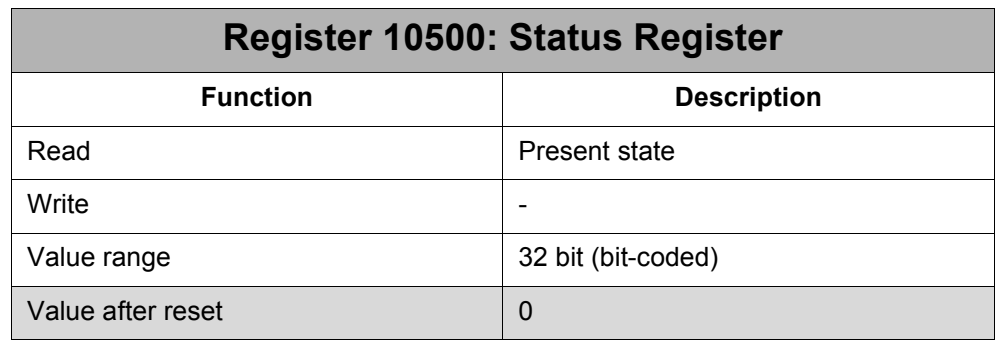

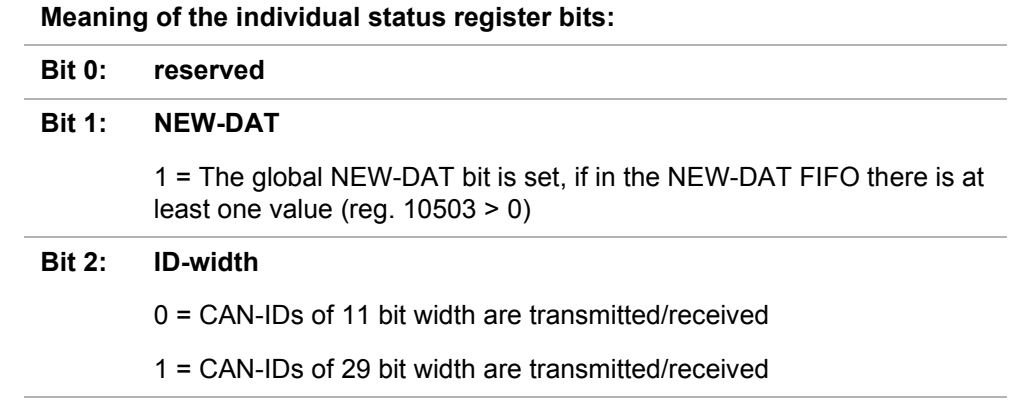

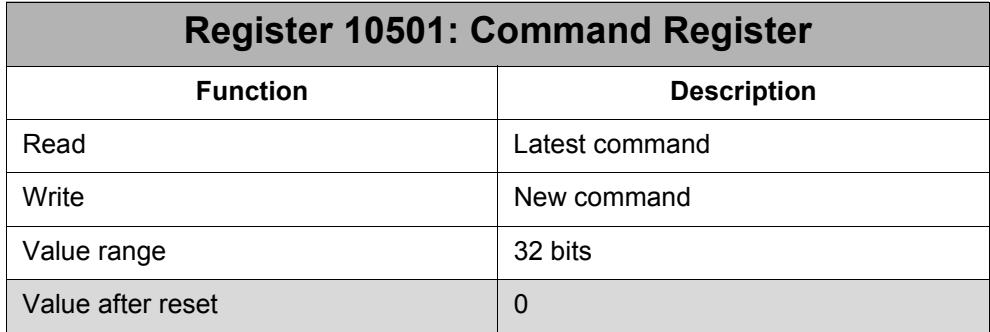

The application program delays on the assignment to the command register, until the command has been processed completely.

#### **The following commands are used by the CAN-PRIM:**

#### **1 Enable the box:**

In this case, the ID of the selected box is checked. If there is a valid ID (for CAN-PRIM, only CAN-IDs can be used, which have not been occupied by the system bus, yet), the box is enabled by setting the valid bit in the box status register (reg. 10510).

#### **2 Disable the box:**

The box-status register of the selected box is set to '0', while the receive-FIFO is cleared of a possibly made entry.

#### **3 Transmit a message:**

The message which is in the selected box is transmitted, if the box has been configured and enabled as a transmit box. The system will delay 5 milliseconds max., until the CAN controller has transmitted the message. If the message could not be transmitted, error bit 3 is set in the status register of the box.

#### **4 Clear the NEW-DAT bit:**

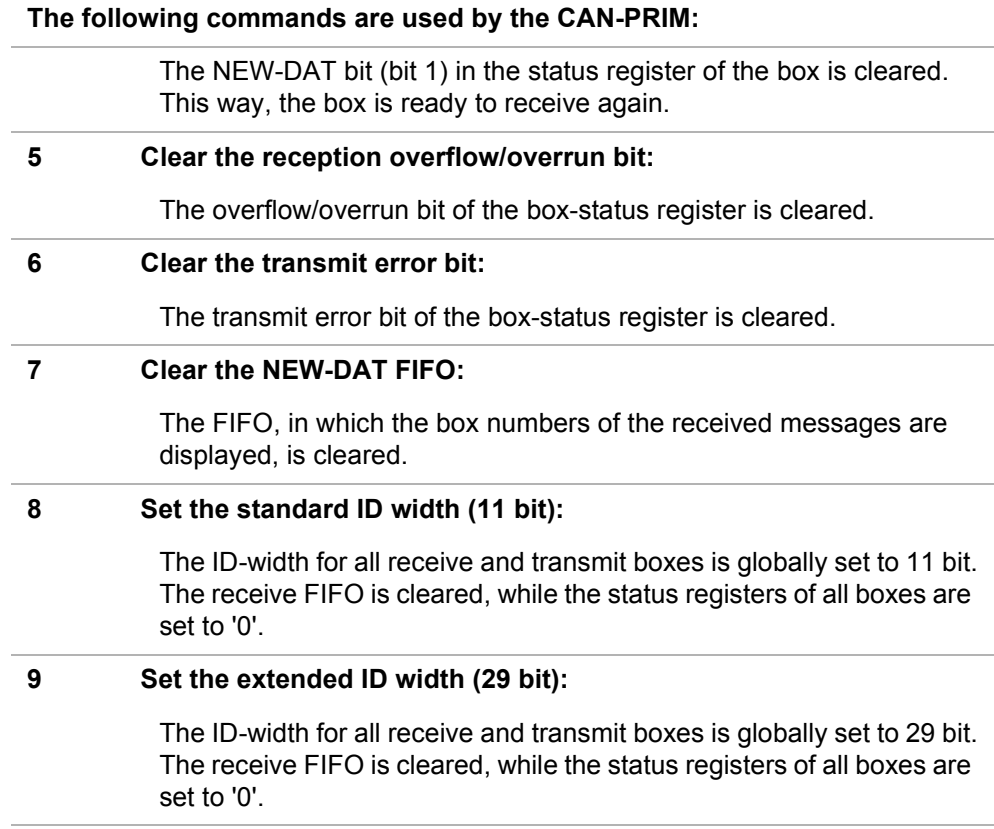

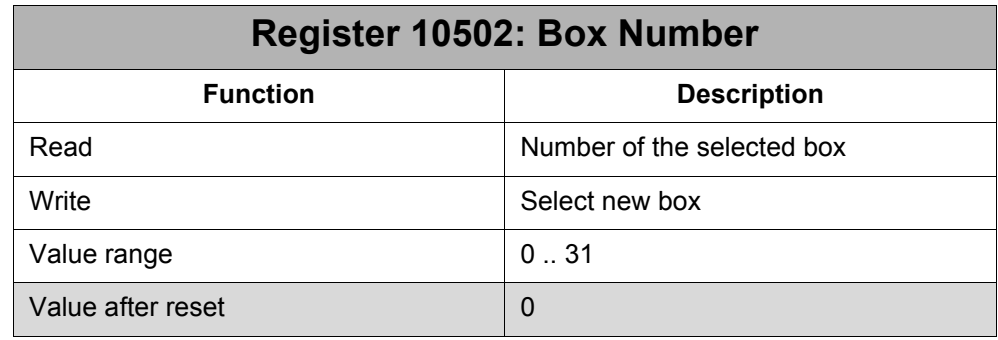

The contents of the box selected here are displayed in registers 10510 ff. The commands of the command register also influence the box of the number set here.

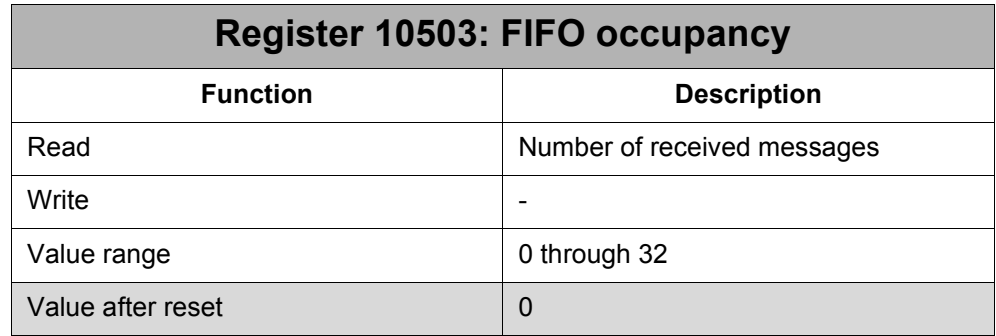

At receiving a message, this message is stored to the respective receive box; the number of this box is stored to a FIFO, in order to see easily, which box has just received a new message. The occupancy register shows how many messages have been received.

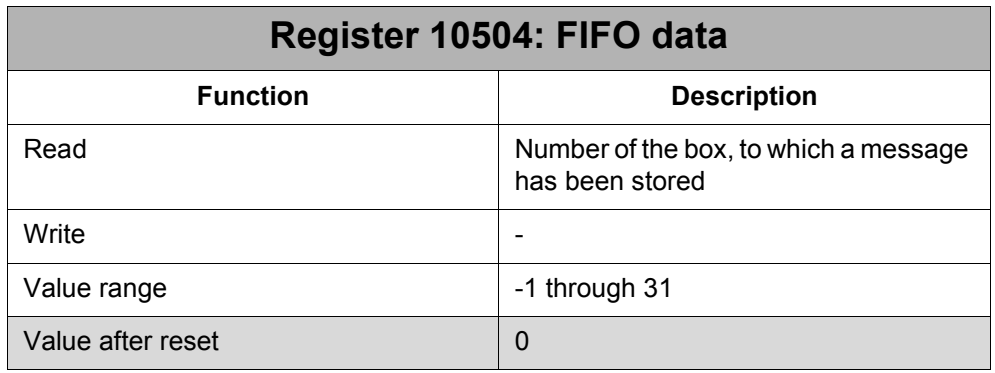

At reading this register, the FIFO is cleared of the number that has just been read (while the occupancy is decremented by one). Value -1 is read, if the FIFO is empty  $(occupancy = 0)$ .

The messages for the CAN-PRIM function are received in the CAN controller of the JetControl 24x by means of a reserved message box. When a message is received via the CAN bus, it is first checked for the ability to be assigned to the receive box of the system box driver.

If it cannot be assigned to the receive box, the CAN controller will check for a coincidence with the global receive-ID in register 10507. In register 10506, a mask can be defined to specify, which bits of the received ID and of the global receive-ID are to be drawn on for a comparison. If a coincidence has been found, the message is stored to one of the 32 virtual message boxes. For this, the configured ID must be exactly the same as the received ID.

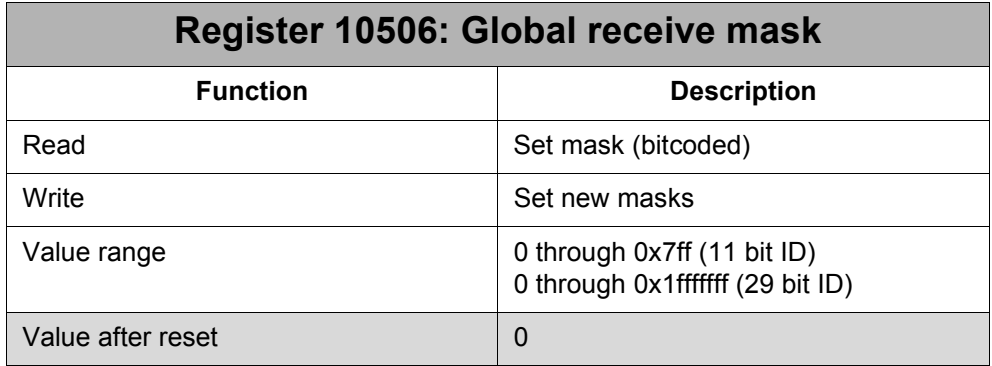

At a set bit (1) in the receive mask, the corresponding bit of the received ID is compared with the global receive-ID.

A cleared bit (0) causes the corresponding bit of the IDs not to be admitted to the comparison.

### **Register 10507: Global receive-ID**

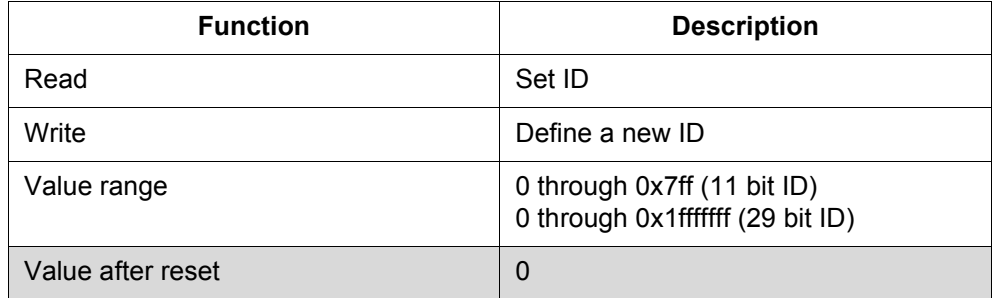

By means of registers 10506 and 10507 it is possible to specify a range of IDs, which can be further transmitted to the CAN-PRIM.

By standard, all the messages, which have not been "intercepted" by the system bus driver, are further transmitted to the CAN-PRIM function.

#### **Note!**

At changing the ID-width by command 8 or 9, both registers (10506 and 10507) are reset to 0.

Via the subsequent registers, the contents of the box, the number of which has been written to register 10502 can be accessed.

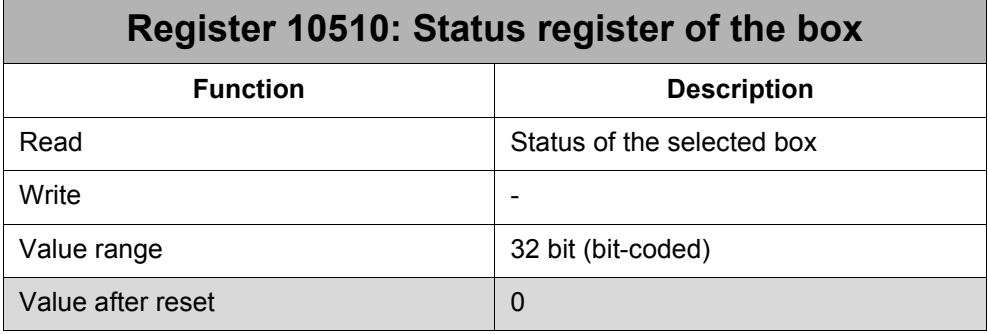

#### **Meaning of the individual status register bits:**

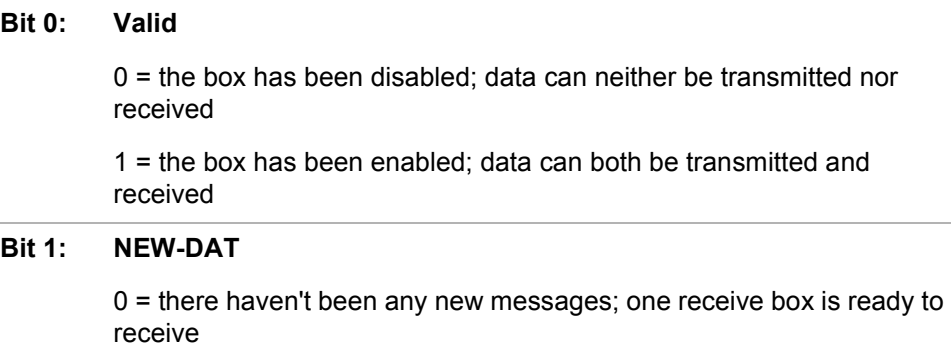

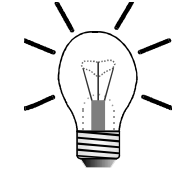

#### **Meaning of the individual status register bits:**

1 = a new message has been received; receiving further messages has been blocked

#### **Bit 2: Overrun**

 $0 = no$  reception overrun

1 = one or more than one new messages have arrived for this box; yet, this box had not been ready to receive new messages (NEW-DAT has been set); the new message has got lost

#### **Bit 3: Transmit error**

**Bit 0:** 

0 = there has been no transmit error

1 = at transmitting a message at issuing command 3 an error has occurred; this is possible, for example, if there is no device connected to the system bus of the JC-24x or if the baud rates are not compatible

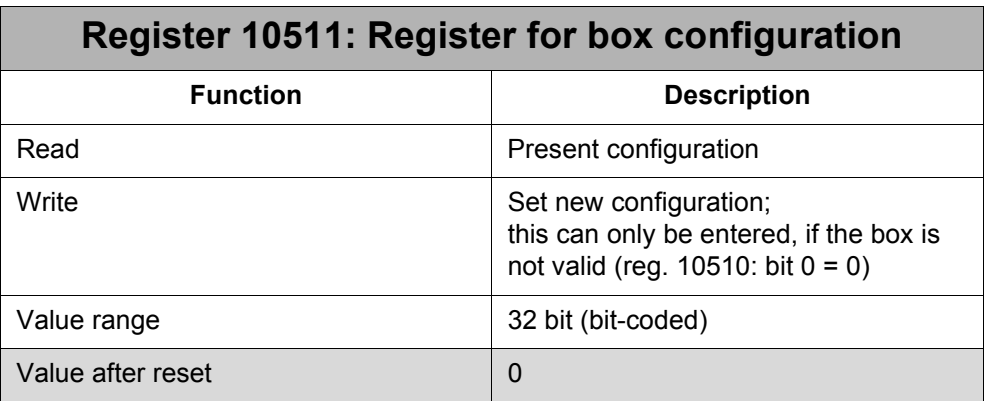

#### **Meaning of the individual configuration register bits:**

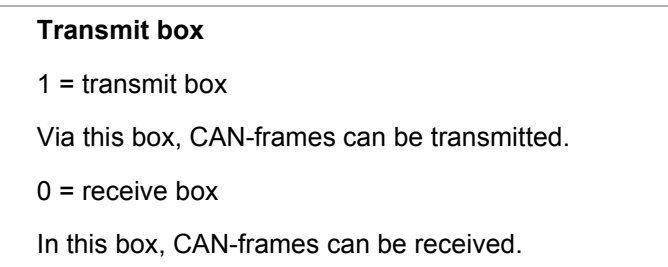

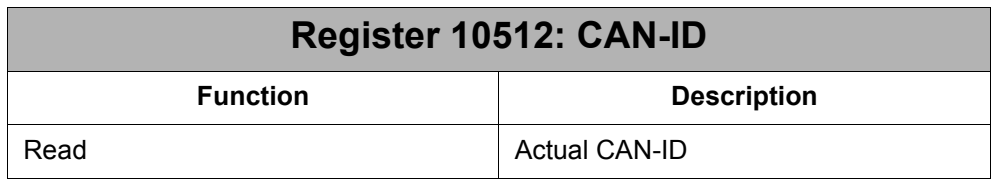

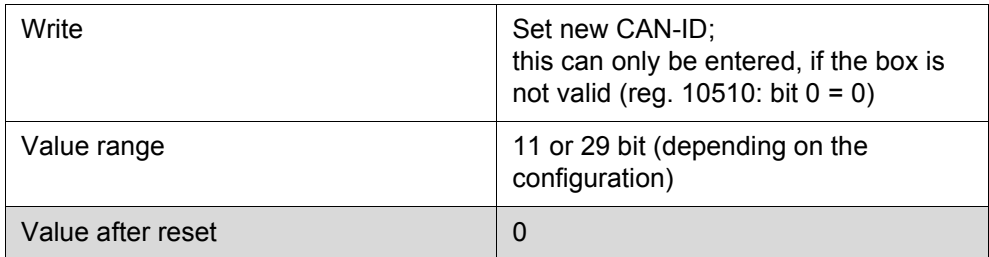

In this register, the CAN-ID is set, which is "heard" by a receive box, or which is also sent when a message is transmitted via a transmit box.

When a box is activated, the ID is checked for possible overlapping with IDs that have already been allocated by the operating system. If an ID has been set that is not permitted, the respective box will not be activated.

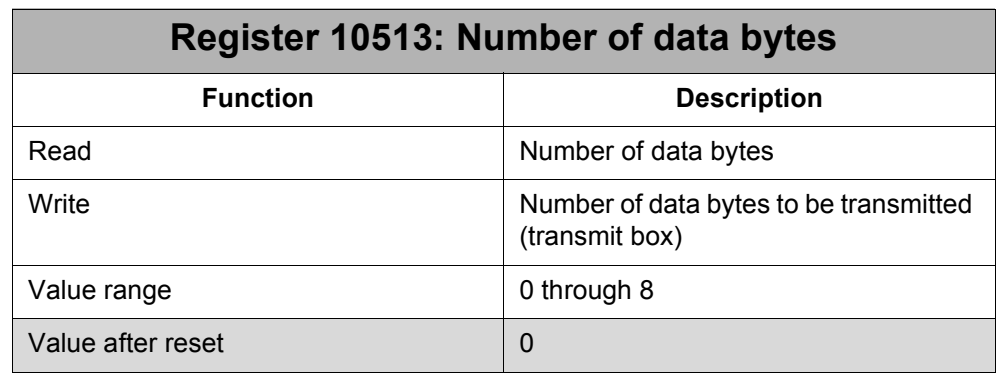

When a frame has been received, the number of data bytes that have arrived can be read out of the receive box.

If a transmit box is applied, though, the number of data bytes to be transmitted must be set here.

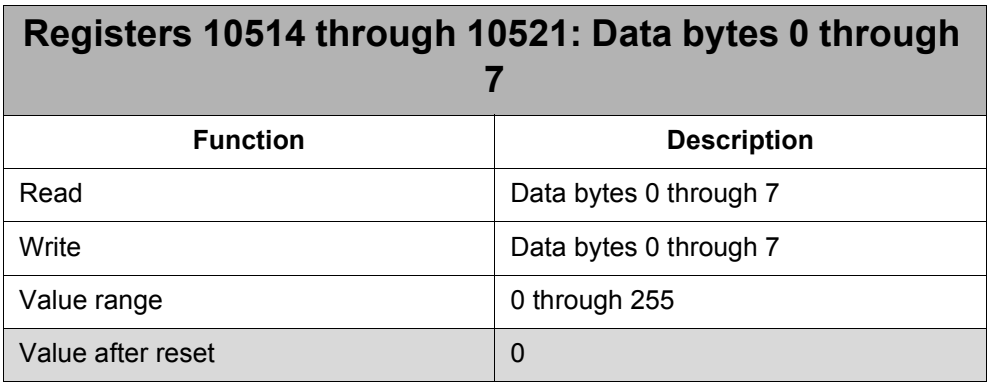

There are only as many valid data bytes as there have been specified in register 10513.

At receiving a message of less than 8 bytes, the data bytes, up to data byte 7, are not overwritten after the last received byte, but keep their latest value.

At transmitting a message which is less than 8 bytes wide, the data bytes, up to data byte 7, need not to be occupied.

### <span id="page-19-0"></span>**2.2.3 Flag**

At receiving, the operating system of the controller checks for frames in cyclic mode; then it copies the received data to the corresponding receive box. In the standard setting, this check will be made once in a complete task cycle. Durch Setzen dieses Flags kann der Empfang priorisiert werden indem die Überprüfung bei jedem Anwendertaskwechsel durchgeführt wird.

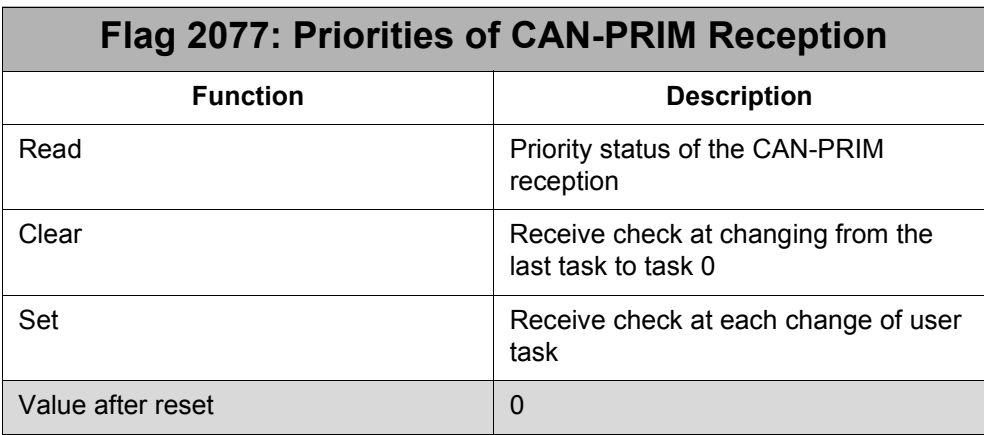

### <span id="page-19-1"></span>**2.2.4 Sample program**

The following segments of a JetSym ST program are to demonstrate, how the CAN-PRIM function can be initialized in the JC-24x, and how it can be used for transmitting and receiving of CAN-messages.

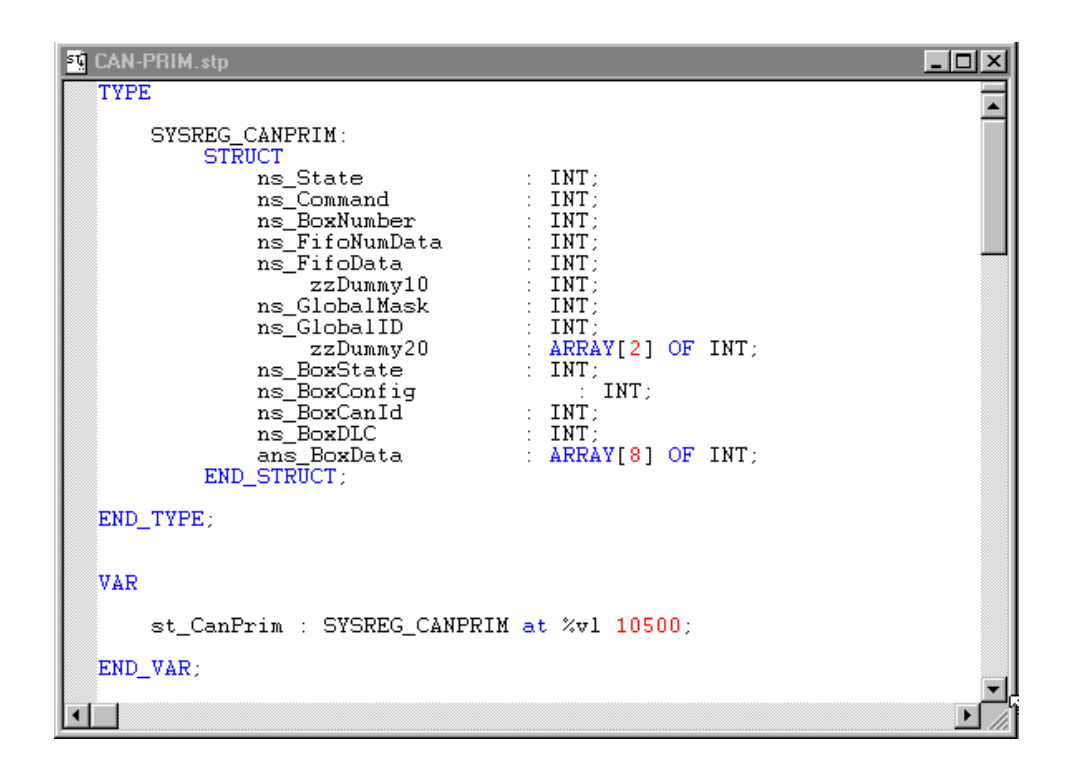

#### **Fig. 1: Type and variable definition**

| <b>ST CAN-PRIM.stp</b>                                                                                                    |                                                                                                    |  |
|----------------------------------------------------------------------------------------------------|----------------------------------------------------------------------------------------------------|--|
| st $CanPrim$ .ns $Command := 8$ ;                                                                                                    | $\frac{7}{11}$ bit ID                                                                                                    |  |
| st CanPrim.ns BoxNumber := 0:<br>st_CanPrim.ns_BoxCanId := 0x111;<br>st CanPrim.ns BoxConfig $:= 0$ ;<br>$st_C canPrim.ns_Ccommand$ := 1;<br>IF.       | $\frac{7}{2}$ select box #0<br>// CAN-ID<br>// receive box<br>// activate box                                                                                                  |  |
| BIT CLEAR (st CanPrim.ns BoxState, 0) // check for valid ID<br><b>THEN</b><br>// CAN-ID already used by system bus<br>END IF:                          |                                                                                                    |  |
| st CanPrim.ns BoxNumber := 1:<br>st_CanPrim.ns_BoxCanId := 0x222;<br>st CanPrim.ns BoxConfig $:= 0$ ;<br>st CanPrim.ns Command $\qquad$ := 1;<br>TF.   | $\frac{1}{2}$ select box #1<br>// CAN-ID<br>and the state of the state of the state of the state of the state of the state of the state of the state of the<br>// activate box |  |
| BIT CLEAR (st CanPrim.ns BoxState, 0) // check for valid ID<br><b>THEN</b><br>// CAN-ID already used by system bus<br>END IF:                          |                                                                                                    |  |
| st CanPrim.ns BoxNumber := 2:<br>st_CanPrim.ns_BoxCanId := 0x333;<br>st CanPrim.ns BoxConfig $:= 1$ ;<br>st CanPrim.ns Command $\Rightarrow$ 1;<br>IF. | $\frac{1}{2}$ select box #0<br><b>SAME SERVICAN-ID</b><br>// transmit box<br>// activate box                                                                                   |  |
| BIT CLEAR (st CanPrim.ns BoxState, 0) // check for valid ID<br><b>THEN</b><br>// CAN-ID already used by system bus<br>$END$ $IF$ ;                     |                                                                                                    |  |
|                                                                                                    |                                                                                                    |  |

**Fig. 2: Initialization**

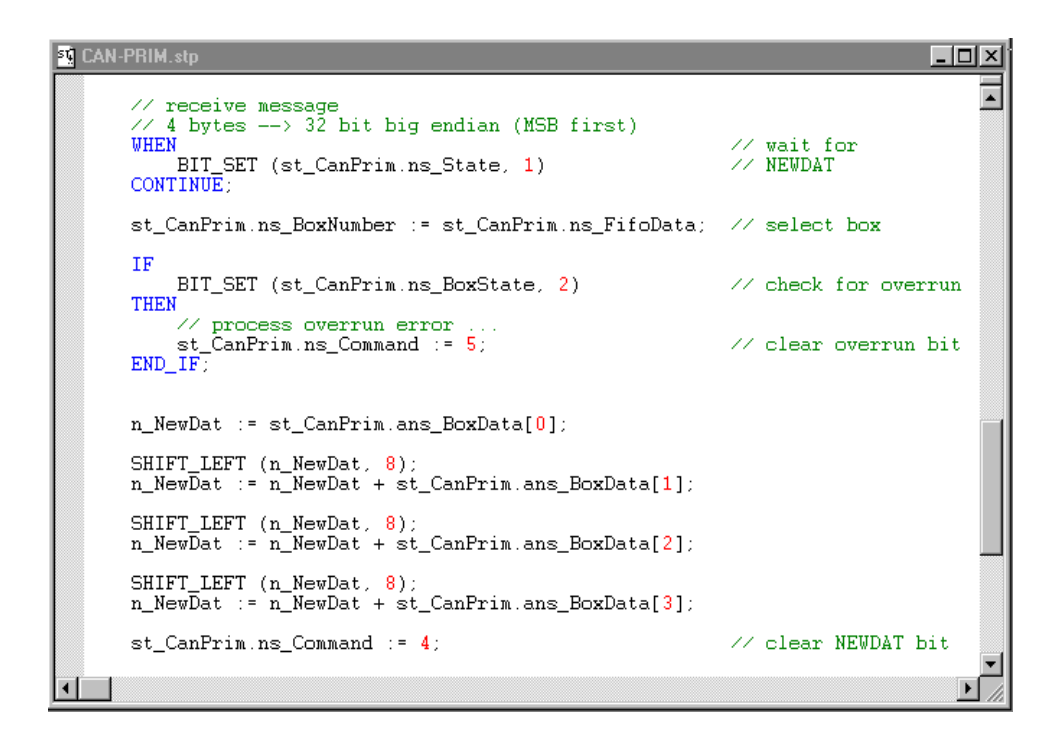

#### **Fig. 3: Receiving a message**

| AN-PRIM.sto                                                                                                    |                                 |                                          |  |
|----------------------------------------------------------------------------------------------------|---------------------------------|------------------------------------------|--|
| st_CanPrim.ns_BoxNumber<br>st CanPrim.ns BoxDLC<br>$st_CanPrim.ans_DoxData[0]$ := $0x11$ ;<br>st_CanPrim.ans_BoxData[1] $\therefore$ 0x22;<br>st CanPrim.ans BoxData[2] $\therefore$ 0x33;<br>st CanPrim.ans BoxData[3] $\therefore$ 0x44; | $z = -2z$<br>$\therefore$ $= 4$ | // select transmit box<br>// data length |  |
| st_CanPrim.ns_Command<br>ΤF                                                                                                    | $z = 3z$                        | // send message                          |  |
| BIT SET (st CanPrim.ns BoxState, 3)<br><b>THEN</b>                                                                                                    |                                 | // check for transmit error              |  |
| // process transmit error<br>st $CanPrim$ ns $Command := 6$ :<br>END IF:                                                                                                    |                                 | // clear transmit error bit              |  |
|                                                                                                    |                                 |                                          |  |

**Fig. 4: Transmitting a message**

## <span id="page-21-0"></span>**2.3 DNS**

As of V. 3.15, when the IP-addressed had been provided by the DNS-server, the assignment of host-names to an IP-address could also be carried out during runtime of the controller. As of this version, the DNS-resolution during runtime is also carried out, if host-names defined in the "/etc/hosts" file are used, in case there has been no connection to the IP-address specified in the file.

### <span id="page-22-0"></span>**2.4 New Modules at the System Bus**

As of this version, modules of the modular WAGO I/O-SYSTEM 750 can be connected by means of the CANopen bus head; at the initialization of the system bus, they will be put into operation automatically. Jetter brand JX2-I/O modules, JX2- Slave expansion modules and Smart I/O JX-SIO connected to the system bus can also be operated simultaneously.

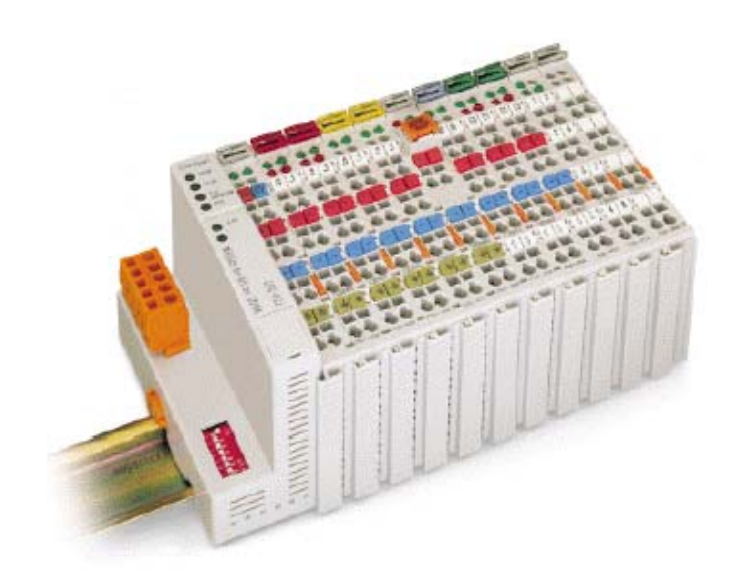

### <span id="page-22-1"></span>**2.4.1 Technical data**

The following technical data have to be taken into account when connecting the WAGO-I/O-SYSTEM 750 to the system bus.

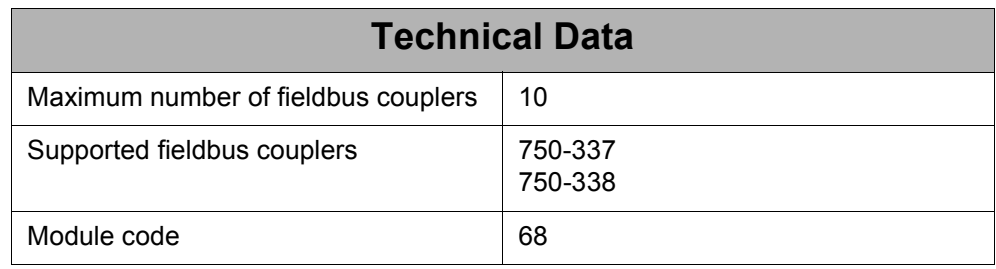

### <span id="page-22-2"></span>**2.4.2 Module numbers**

For operating the WAGO-I/O-SYSTEM 750 at the Jetter system bus, a module number out of 70 through 79 must be set at the DIP switch of the fieldbus coupler. Via the module number, the register and I/O numbers are set, which are needed for communication between the controller and the WAGO-I/O-SYSTEM 750.

### <span id="page-23-0"></span>**2.4.3 Register arrays**

The register arrays of the WAGO-I/O-SYSTEM 750 correspond to the register arrays of the Jetter JX-SIO modules. In this case, the 'x' needs to be replaced by the respective figures 1 through 9 of the set module number.

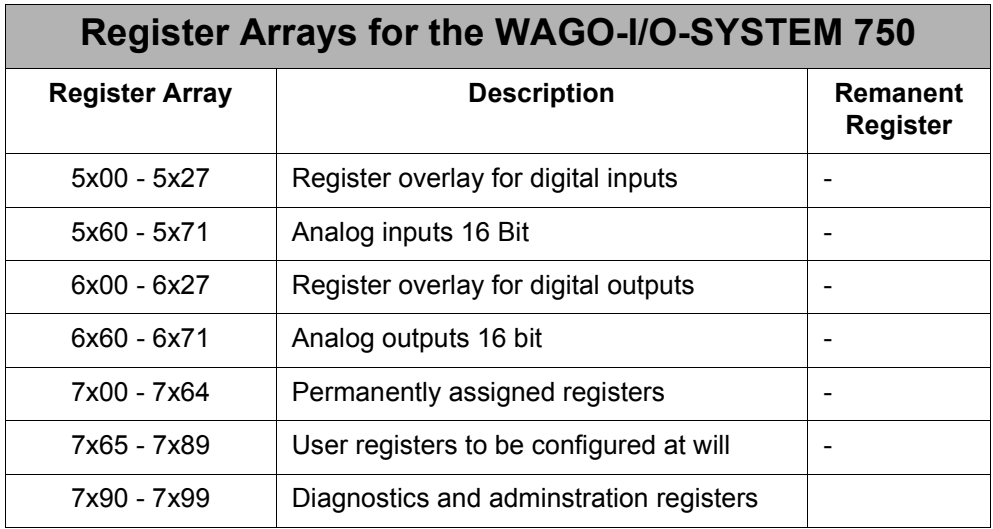

### <span id="page-23-1"></span>**2.4.4 I/O area**

The numbering of the inputs and outputs at a WAGO-I/O-SYSTEM 750 corresponds to the addresses known from JX-SIO and is carried out as follows:

- The digital inputs have got input numbers IN 7x01 bis IN 7x64. They are numbered from left to right. Terminals without digital inputs are not considered.
- The digital outputs have got output numbers OUT 7x01 bis OUT 7x64. They are numbered from left to right. Terminals without digital outputs are not considered.

Here, the 'x' results from the set module number as well.

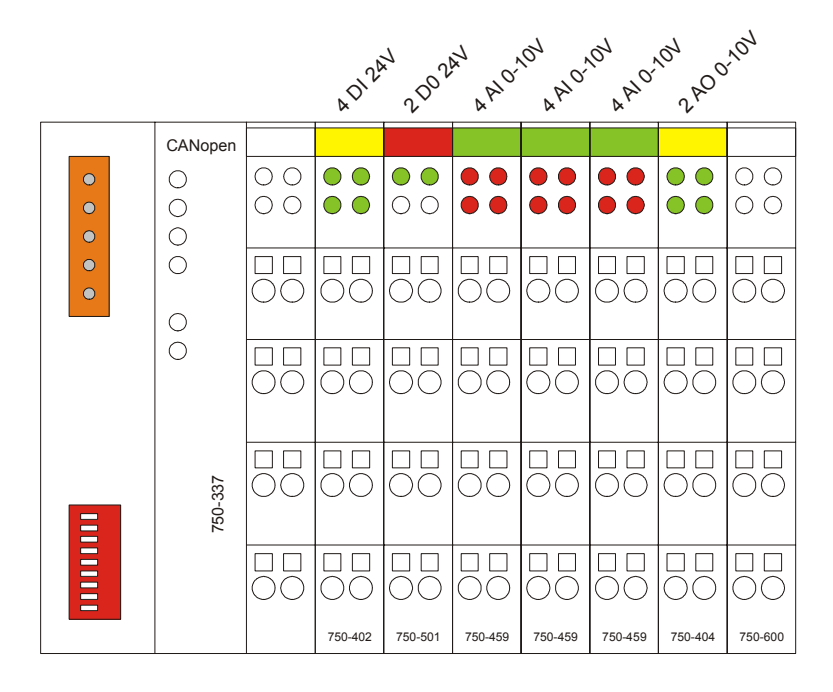

#### **Example 1: Numbering Inputs and Outputs**

In this example, a WAGO-I/O SYSTEM-750 has been connected to a JetControl JC-24x. The WAGO-I/O-SYSTEM 750 has got module number 70.

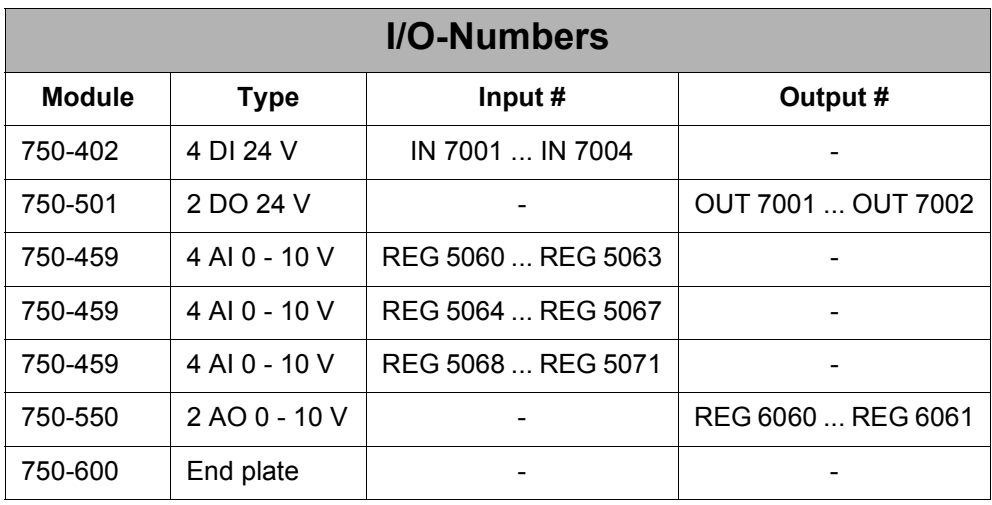

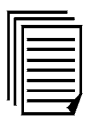

For further detailed information on connection and operation of the WAGO-I/O-System 750, please refer to the WAGO user information, which is available at Jetter AG (in German; English translation to be supplied medium-term).

# <span id="page-26-0"></span>**3 Eliminated Software Bugs**

## <span id="page-26-1"></span>**3.1 Real-Time Clock (RTC)**

At a high amount of communication and/or frequent file access, the RTC component might not have been read out any more. For this reason, the registers concerning the real-time clock would possibly receive the same value over several seconds. As of this version, reading out the RTC component is given priority before e-mail, HTTP- and FTP-server and file access.